# **Strom**

# Windows prvok - Strom

Windows prvok - Strom (Tree view) je štandardný Windows prvok zobrazujúci stromovú štruktúru. Tento grafický objekt umožuje využíva funkcionalitu [Drag](https://doc.ipesoft.com/pages/viewpage.action?pageId=130647094) [&Drop](https://doc.ipesoft.com/pages/viewpage.action?pageId=130647094) na presun obsahu pomocou myši.

# Vytvorenie stromu

- 1. V nástrojovej lište [Kreslenie](https://doc.ipesoft.com/pages/viewpage.action?pageId=130647632) stlate tlaidlo **Strom** .
- 2. Umiestnite kurzor na pozíciu v schéme, kde bude roh stromu a kliknite myšou.
- 3. Umiestnite kurzor na pozíciu v schéme, kde bude protiahlý stromu tlaidla a kliknite myšou.

Konfigurácia parametrov stromu prebieha v [paletke Pripojenie objektu](https://doc.ipesoft.com/display/D2DOCV23SK/Paletka+Pripojenie+objektu) prostredníctvom nasledujúcich záložiek:

# **Pripojenie**

Strom nemá žiadnu hodnotu a preto pripojenie objektu na strom nemá žiadny význam.

# **Skript**

Referenná premenná

Slúži na pomenovanie stromu pre použitie v skripte formou referennej premennej. Viac informácií o práci s Windows prvkom typu Strom nájdete v kapitole [Funkcie aktívnej schémy pre ovládanie grafických objektov](https://doc.ipesoft.com/pages/viewpage.action?pageId=130652049).

### Metadáta

Priradenie aplikaných dát ([metadáta](https://doc.ipesoft.com/pages/viewpage.action?pageId=130648072)) grafickému objektu. Ak má objekt nejaké metadáta, zobrazí sa v tlaidle meno prvého záznamu metadát. Ak má viac záznamov bude za menom ",..." .

Udalos

Výber [udalosti](https://doc.ipesoft.com/display/D2DOCV23SK/Udalosti) pre strom. Zoznam obsahuje nasledovné udalosti:

- [OnGotFocus](https://doc.ipesoft.com/display/D2DOCV23SK/OnGotFocus)
- [OnItemDoubleClick](https://doc.ipesoft.com/display/D2DOCV23SK/OnItemDoubleClick)
- [OnItemExpand](https://doc.ipesoft.com/display/D2DOCV23SK/OnItemExpand)
- [OnItemSelect](https://doc.ipesoft.com/display/D2DOCV23SK/OnItemSelect)
- [OnLostFocus](https://doc.ipesoft.com/display/D2DOCV23SK/OnLostFocus)
- [OnMouseDown](https://doc.ipesoft.com/display/D2DOCV23SK/OnMouseDown)
- [OnMouseUp](https://doc.ipesoft.com/display/D2DOCV23SK/OnMouseUp)
- [OnMouseMove](https://doc.ipesoft.com/display/D2DOCV23SK/OnMouseMove)

Obsluha udalosti ...

Definovanie udalosti zvolenej v parametri **Udalos**.

# **Info text/URL**

Info text

Definovanie informaného textu, ktorý sa zobrazí formou bublinkovej nápovedy pri nastavení ukazovatea myši nad stromom po otvorení schémy v procese [D2000 HI.](https://doc.ipesoft.com/display/D2DOCV23SK/D2000+HI+-+Human+Interface) Možnos použi [Slovník](https://doc.ipesoft.com/pages/viewpage.action?pageId=130647328) (pre otvorenie stlate **CTRL+L**).

URL

Definovanie URL adresy pre otvorenie internetovej stránky zo schémy. Adresa sa dá nastavi aj zo skriptu schémy prostredníctvom funkcie [%](https://doc.ipesoft.com/display/D2DOCV23SK/HI_GetOBJURL) [HI\\_SetOBJURL.](https://doc.ipesoft.com/display/D2DOCV23SK/HI_GetOBJURL)

# **Parametre**

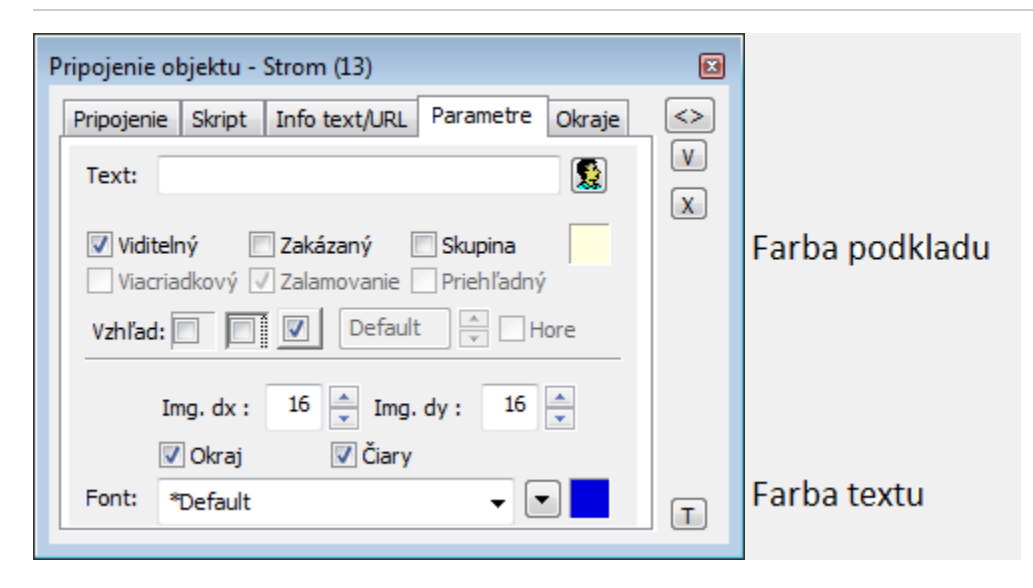

**Text**

Pre prvok Strom tento parameter nemá použitie.

#### **Viditený**

Parameter uruje, i strom bude viditený pri prvom otvorení schémy v procese [D2000 HI.](https://doc.ipesoft.com/display/D2DOCV23SK/D2000+HI+-+Human+Interface) Parameter je možné meni zo skriptu pomocou funkcie [%](https://doc.ipesoft.com/display/D2DOCV23SK/HI_GetVisible) [HI\\_SetVisible](https://doc.ipesoft.com/display/D2DOCV23SK/HI_GetVisible).

## **Zakázaný**

Parameter uruje, i strom bude pri prvom otvorení schémy v procese [D2000 HI](https://doc.ipesoft.com/display/D2DOCV23SK/D2000+HI+-+Human+Interface) aktívny alebo neaktívny. Parameter je možné meni zo skriptu pomocou funkcie [%HI\\_SetEnable.](https://doc.ipesoft.com/display/D2DOCV23SK/HI_GetEnable)

# **Skupina**

Parameter definuje prvý Windows prvok v [skupine Windows prvkov](https://doc.ipesoft.com/pages/viewpage.action?pageId=130647093).

#### **Farba podkladu Windows prvku**

Pri niektorých windows prvkoch je možné nastavi farbu podkladu. Ak je v políku písmeno D použije sa default farba z windowsov.Ak je nastavený príznak priehadný, farba sa neuplaní.

# **Vzhad**

Možný vzhad rámika okolo windows prvku

#### **Img.dx a Img.dy**

Rozmer pre bitových máp vo windows prvku typu Strom

#### **Okraj**

Kresli sa okraj kontolu

**iary**

Kreslia sa ciary medzi prvkami stromu

#### **Font**

Kliknutím na tlaidlo umiestnené napravo sa otvorí zoznam definovaných textových štýlov. Štýl vybratý z tohto zoznamu sa použije pre text zobrazený v strome. Pravá as dialógového okna obsahuje zoznam textových štýlov, avá as ukážku z vybraného štýlu. Viac sa o textových štýloch dozviete v kapitole [Ko](https://doc.ipesoft.com/pages/viewpage.action?pageId=130647108) [nfigurácia textových štýlov.](https://doc.ipesoft.com/pages/viewpage.action?pageId=130647108)

#### **Farba textu winkontrolu**

Pri niektorých windows prvkoch je možné nastavi farbu textu. Ak je v políku písmeno D použije sa default farba z windowsov.

**Poznámka:** Windows prvok **Strom** je možné editova v skripte schémy pomocou funkcie [%HI\\_EditTreeViewItem](https://doc.ipesoft.com/display/D2DOCV23SK/HI_EditTreeViewItem). S editáciou tiež súvisí udalos [OnTreeItem](https://doc.ipesoft.com/display/D2DOCV23SK/OnTreeItemChange) [Change](https://doc.ipesoft.com/display/D2DOCV23SK/OnTreeItemChange).

#### **Súvisiace stránky:**

ന

[Windows prvky](https://doc.ipesoft.com/display/D2DOCV23SK/Windows+prvky) [Funkcie aktívnej schémy pre ovládanie GO](https://doc.ipesoft.com/pages/viewpage.action?pageId=130652049) [Drag&Drop](https://doc.ipesoft.com/pages/viewpage.action?pageId=130647094)